# **UpMe Documentation**

*Release 0.3.0*

**David Zuber**

August 27, 2014

#### Contents

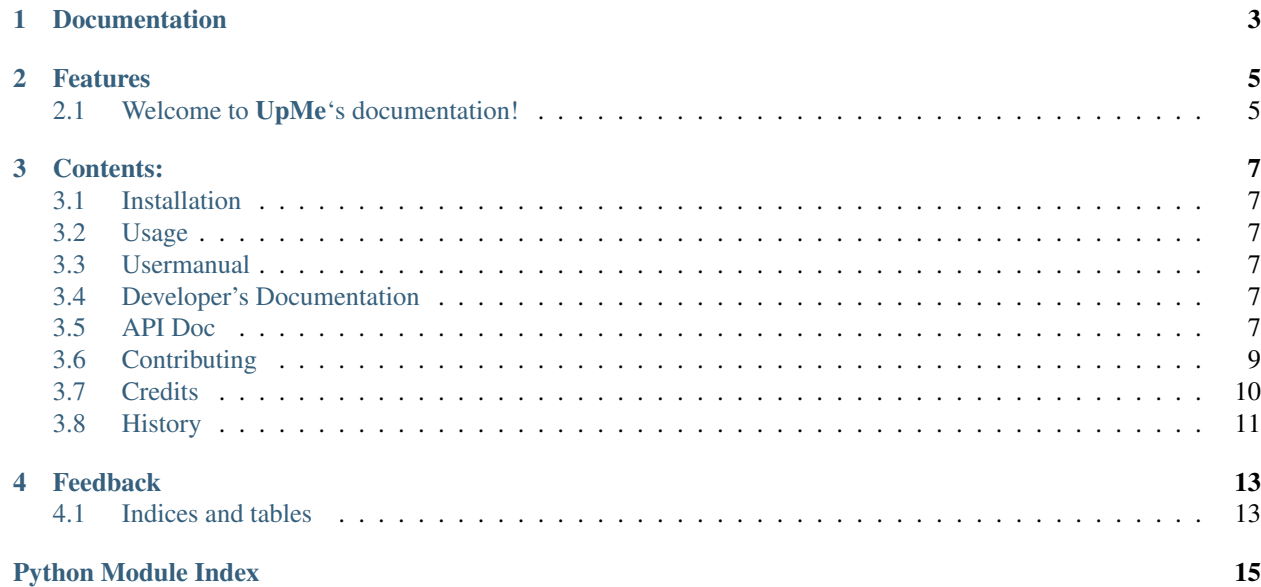

Detects outdated packages and updates them inside python scripts

**CHAPTER 1**

**Documentation**

<span id="page-6-0"></span>The full documentation is at [http://upme.rtfd.org.](http://upme.rtfd.org)

# **Features**

<span id="page-8-0"></span>• Check if package or dependencies are outdated and update them. No commandline, plain python. Easy to integrate in scripts.

# <span id="page-8-1"></span>**2.1 Welcome to UpMe's documentation!**

### **Contents:**

### <span id="page-10-1"></span><span id="page-10-0"></span>**3.1 Installation**

At the command line either via easy\_install or pip:

\$ easy\_install upme \$ pip install upme

Or, if you have virtualenvwrapper installed:

\$ mkvirtualenv upme \$ pip install upme

# <span id="page-10-2"></span>**3.2 Usage**

To use UpMe in a project:

```
from upme.main import is_outdated, update, restart
# check if the package is outdated
if is_outdated('pip'):
    # update a package and all dependecies
    # provide additional arguments for the pip install command
   update('pip', args=['-v'])
    # restart the application
    restart()
```
# <span id="page-10-3"></span>**3.3 Usermanual**

# <span id="page-10-4"></span>**3.4 Developer's Documentation**

Welcome to the developer's documenation. All necessary information for contributors who want to extend the project.

## <span id="page-10-5"></span>**3.5 API Doc**

Automatic generated Documenation by apidoc and autodoc.

#### **3.5.1 upme**

#### **Submodules**

#### <span id="page-11-0"></span>**main**

```
upme.main.get_required(dist)
```
Return a set with all distributions that are required of dist

This also includes subdependencies and the given distribution.

**Parameters dist** (pkg\_resources.Distribution  $|$  str) – the distribution to query. Can also be the name of the distribution

Returns a list of distributions that are required including the given one

Return type set of pkg\_resources.Distribution

Raises class:*pkg\_resources.DistributionNotFound*

#### upme.main.**is\_outdated**(*dist*, *dep=False*)

Return a dict with outdated distributions

If the given distribution has dependencies, they are checked as well.

#### **Parameters**

- dist (pkg\_resources. Distribution | str) a distribution to check
- dep If True, also return all outdated dependencies. If False, only check given dist.

Returns dictionary of all distributions that are outdated and are either dependencies of the given distribution or the distribution itself. Keys are the outdated distributions and values are the newest parsed versions.

**Return type** dict of pkg\_resources. Distribution

Raises class:*pkg\_resources.DistributionNotFound*

#### upme.main.**update**(*dist*, *args=None*)

Update the given distribution and all of its dependencies

#### **Parameters**

- dist (pkg\_resources. Distribution | str) the distribution to check
- args (*[list](http://docs.python.org/2.7/library/functions.html#list)*) extra arguments for the install command. this is somewhat equivalent to: pip install -U <dist> args

Returns None

#### Return type None

Raises class:*pkg\_resources.DistributionNotFound*

#### upme.main.**restart**()

Restart the application the same way it was started

Returns None

Return type None

Raises SystemExit

### <span id="page-12-1"></span>**Module contents**

# <span id="page-12-0"></span>**3.6 Contributing**

Contributions are welcome, and they are greatly appreciated! Every little bit helps, and credit will always be given. You can contribute in many ways:

### **3.6.1 Types of Contributions**

#### **Report Bugs**

Report bugs at [https://github.com/storax/upme/issues.](https://github.com/storax/upme/issues)

If you are reporting a bug, please include:

- Your operating system name and version.
- Any details about your local setup that might be helpful in troubleshooting.
- Detailed steps to reproduce the bug.

#### **Fix Bugs**

Look through the GitHub issues for bugs. Anything tagged with "bug" is open to whoever wants to implement it.

#### **Implement Features**

Look through the GitHub issues for features. Anything tagged with "feature" is open to whoever wants to implement it.

#### **Write Documentation**

UpMe could always use more documentation, whether as part of the official UpMe docs, in docstrings, or even on the web in blog posts, articles, and such.

#### **Submit Feedback**

The best way to send feedback is to file an issue at [https://github.com/storax/upme/issues.](https://github.com/storax/upme/issues)

If you are proposing a feature:

- Explain in detail how it would work.
- Keep the scope as narrow as possible, to make it easier to implement.
- Remember that this is a volunteer-driven project, and that contributions are welcome :)

### **3.6.2 Get Started!**

Ready to contribute? Here's how to set up *upme* for local development.

- 1. [Fork](https://github.com/storax/upme/fork) the *upme* repo on GitHub.
- 2. Clone your fork locally:

\$ git clone git@github.com:your\_name\_here/upme.git

- 3. Create a branch for local development:
	- \$ git checkout -b name-of-your-bugfix-or-feature

Now you can make your changes locally.

4. When you're done making changes, check that your changes pass style and unit tests, including testing other Python versions with tox:

\$ tox

To get tox, just pip install it.

5. Commit your changes and push your branch to GitHub:

```
$ git add .
$ git commit -m "Your detailed description of your changes."
$ git push origin name-of-your-bugfix-or-feature
```
6. Submit a pull request through the GitHub website.

### **3.6.3 Pull Request Guidelines**

Before you submit a pull request, check that it meets these guidelines:

- 1. The pull request should include tests.
- 2. If the pull request adds functionality, the docs should be updated. Put your new functionality into a function with a docstring, and add the feature to the list in README.rst.
- 3. The pull request should work for Python 2.6, 2.7, and 3.3, and for PyPy. Check <https://travis-ci.org/storax/upme> under pull requests for active pull requests or run the tox command and make sure that the tests pass for all supported Python versions.

### **3.6.4 Tips**

To run a subset of tests:

```
$ py.test test/test_upme.py
```
# <span id="page-13-0"></span>**3.7 Credits**

#### **3.7.1 Development Lead**

• David Zuber [<zuber.david@gmx.de>](mailto:zuber.david@gmx.de)

### **3.7.2 Contributors**

None yet. Why not be the first?

# <span id="page-14-0"></span>**3.8 History**

## **3.8.1 0.1.0 (2014-08-25)**

• First release on PyPI.

### **3.8.2 0.2.0 (2014-08-26)**

• Core functionality

# **Feedback**

<span id="page-16-0"></span>If you have any suggestions or questions about UpMe feel free to email me at [zuber.david@gmx.de.](mailto:zuber.david@gmx.de)

If you encounter any errors or problems with UpMe, please let me know! Open an Issue at the GitHub <https://github.com/storax/upme> main repository.

# <span id="page-16-1"></span>**4.1 Indices and tables**

- *genindex*
- *modindex*
- *search*

Python Module Index

<span id="page-18-0"></span>u

upme, [9](#page-12-1) upme.main, [8](#page-11-0)